## COLLEGE of ARTS **UPLOADING** VIVERSITY of GUELPH **VIDEO ANNOUNCEMENTS TO COURSELINK**

## **i - Create a New Announcement**

## **ii - Add Video Note**

## **iii - Record Webcam Video or Upload Pre-Recorded Videos**

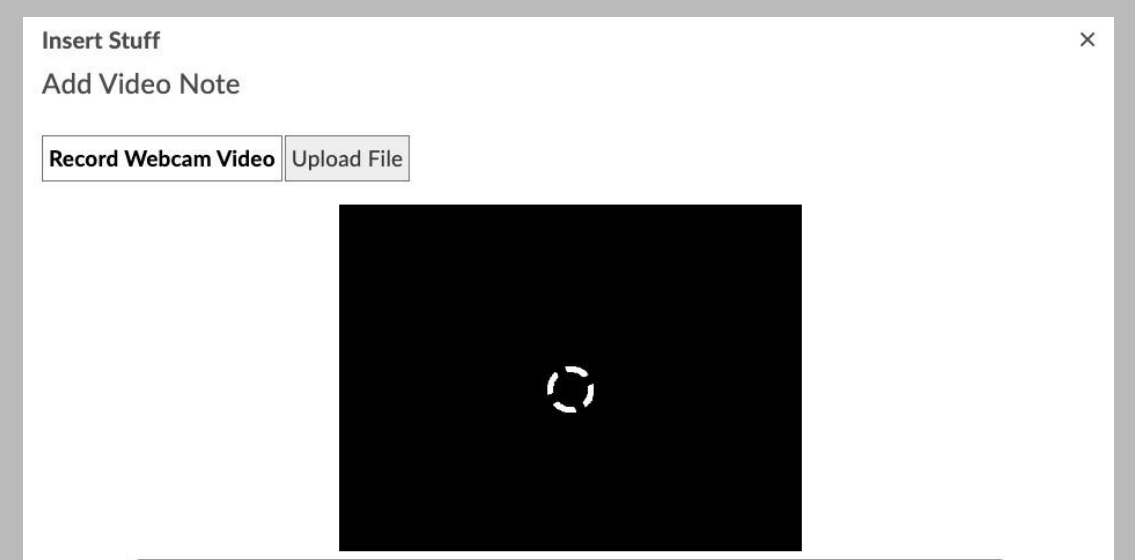

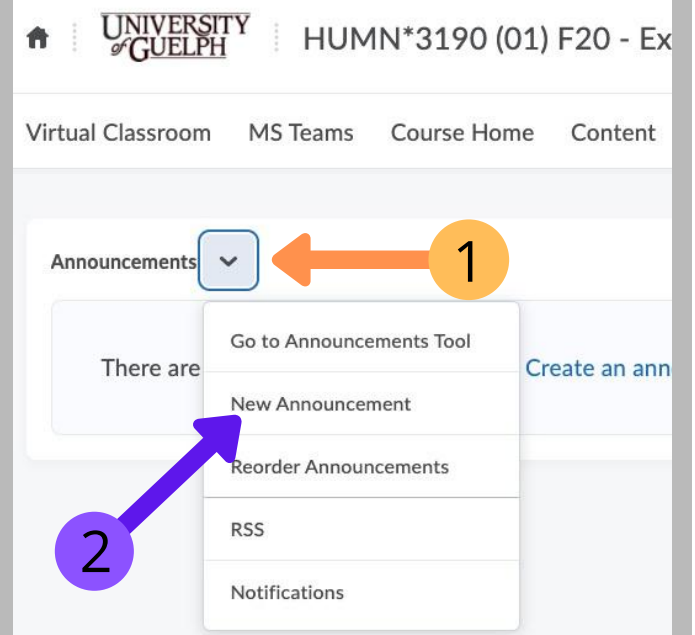

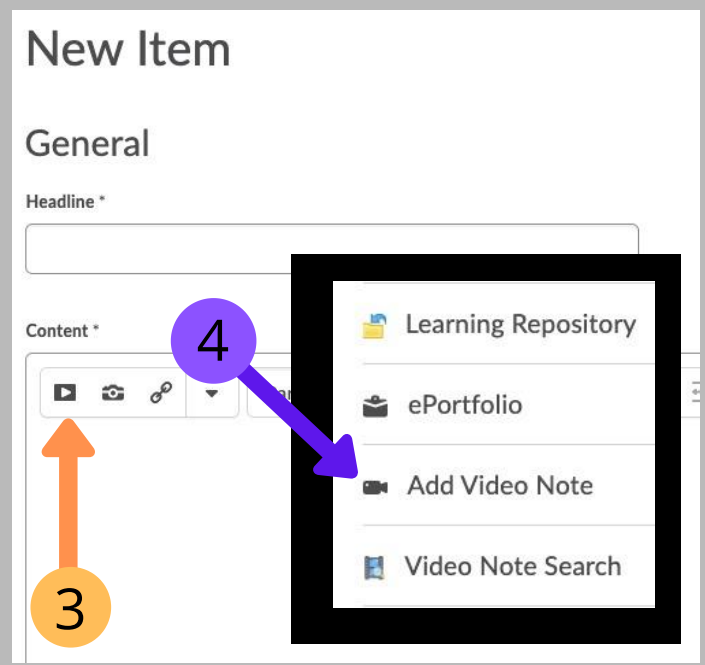

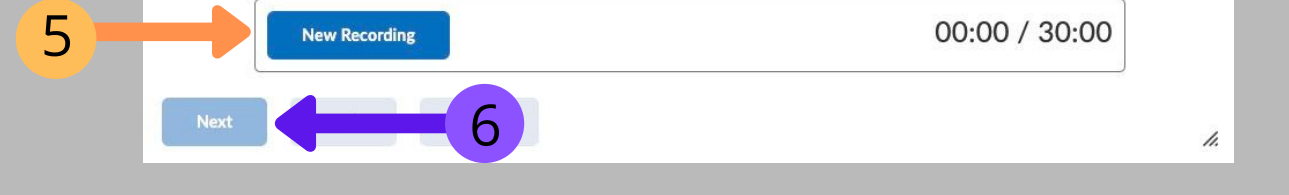

For more information as to what a video note is and how to integrate it in various elements of Courselink, **click [here](https://support.opened.uoguelph.ca/instructors/courselink/tools/content/video-note)** or visit:

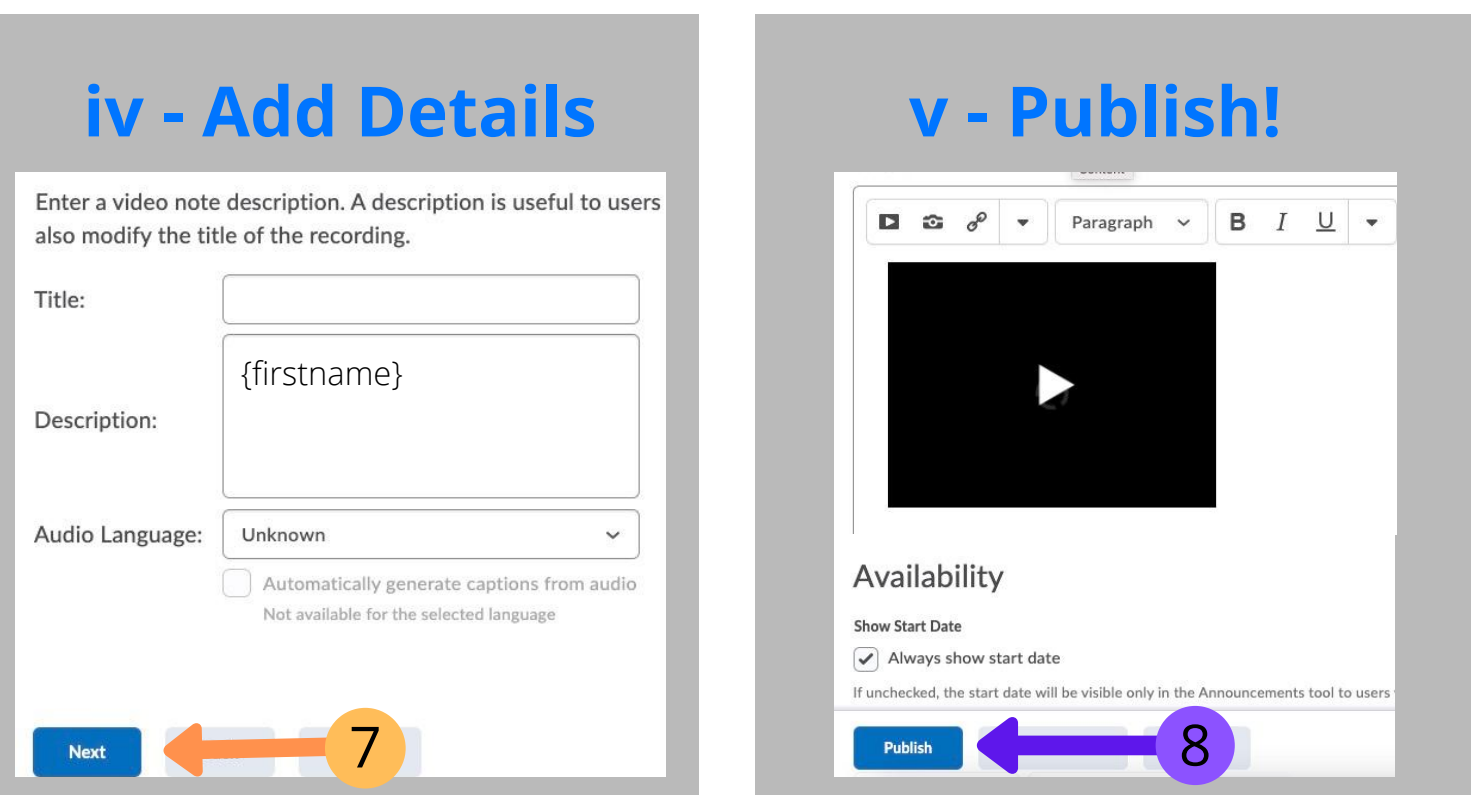

https://support.opened.uoguelph.ca/instructors/courselink/tools/content/video-note